# <span id="page-0-3"></span>**graph twoway line** — Two-way line plots

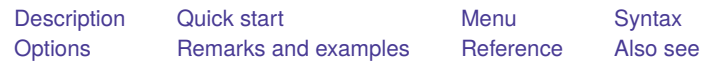

## <span id="page-0-0"></span>**Description**

line draws line plots.

line is a command and a *plottype* as defined in [G-2] **[graph twoway](https://www.stata.com/manuals/g-2graphtwoway.pdf#g-2graphtwoway)**. Thus the syntax for line is

```
. graph twoway line ...
```
. twoway line ...

. line ...

Being a plottype, line may be combined with other plottypes in the twoway family (see [G-2] **[graph](https://www.stata.com/manuals/g-2graphtwoway.pdf#g-2graphtwoway) [twoway](https://www.stata.com/manuals/g-2graphtwoway.pdf#g-2graphtwoway)**), as in

. twoway (line ...) (scatter ...) (lfit ...) ...

which can equivalently be written as

```
. line ... || scatter ... || lfit ... || ...
```
## <span id="page-0-1"></span>**Quick start**

A line plot of y1 versus x twoway line y1 x Same as above, but sort on values of x twoway line y1 x, sort

A line plot of y1, y2, and y3 each against sorted values of x twoway line y1 y2 y3 x, sort

- Same as above, but specify a different pattern for each line twoway line y1 y2 y3 x, sort lpattern(dash solid dot)
- Plot lines in a separate graph area for each level of catvar twoway line y1 y2 y3 x, sort by(catvar)

Add "My Title" as an overall graph title twoway line y1 y2 y3 x, sort by(catvar, title("My Title"))

Same as above, but add "My Title" as the title of each subgraph twoway line y1 y2 y3 x, sort by(catvar) title("My Title")

### <span id="page-0-2"></span>**Menu**

Graphics  $>$  Two-way graph (scatter, line, etc.)

# <span id="page-1-0"></span>**Syntax**

 $\left[\frac{\text{two}}{\text{two}}\right]$  l[in](https://www.stata.com/manuals/u11.pdf#u11.1.4inrange)e *varlist*  $\left[\text{if}\right]$  $\left[\text{if}\right]$  $\left[\text{if}\right]$   $\left[\text{in}\right]$   $\left[\text{, options}\right]$ 

where *varlist* is

 $y_1\ [ \, y_2[\, \dots ] \,] \ x^-$ 

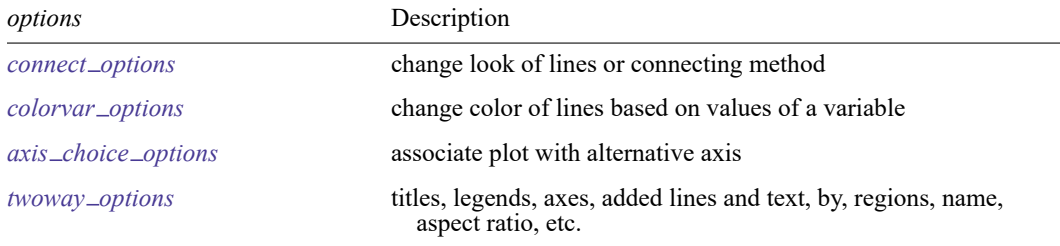

*[connect](https://www.stata.com/manuals/g-2graphtwowayscatter.pdf#g-2graphtwowayscatterSyntaxconnect_options)\_options* discusses options for one *y* versus one *x*; see *connect\_options* in

<span id="page-1-1"></span>[G-2] **[graph twoway scatter](https://www.stata.com/manuals/g-2graphtwowayscatter.pdf#g-2graphtwowayscatter)** when plotting multiple ys against one  $x$ .

# **Options**

*connect options* specify how the points forming the line are connected and the look of the lines, including pattern, width, and color; see [G-3] *[connect](https://www.stata.com/manuals/g-3connect_options.pdf#g-3connect_options) options*.

[G-3] *[connect](https://www.stata.com/manuals/g-3connect_options.pdf#g-3connect_options) options* discusses options for one *y* versus one *x*, see *connect options* in [G-2] **[graph](https://www.stata.com/manuals/g-2graphtwowayscatter.pdf#g-2graphtwowayscatter) [twoway scatter](https://www.stata.com/manuals/g-2graphtwowayscatter.pdf#g-2graphtwowayscatter)** when plotting multiple *y*s against one *x*.

- *colorvar options* specify that the color of the lines be determined by the levels of the numeric variable *[colorvar](https://www.stata.com/manuals/g-3colorvar_options.pdf#g-3colorvar_options)*; see [G-3] *colorvar options*. *colorvar options* are not allowed when plotting multiple ys against one  $x$ .
- $axis \text{ } c \text{ } h \text{ } o \text{ } r \text{ } s$  *axis choice options* associate the plot with a particular *y* or *x* axis on the graph; see [G-3] *axis choice [options](https://www.stata.com/manuals/g-3axis_choice_options.pdf#g-3axis_choice_options)*.
- *twoway options* are a set of common options supported by all twoway graphs. These options allow you to title graphs, name graphs, control axes and legends, add lines and text, set aspect ratios, create graphs over by() groups, and change some advanced settings. See [G-3] *[twoway](https://www.stata.com/manuals/g-3twoway_options.pdf#g-3twoway_options) options*.

# <span id="page-1-2"></span>**Remarks and examples**

Remarks are presented under the following headings:

One-way [equivalency](#page-2-0) of line and scatter [Typical](#page-2-1) use [Advanced](#page-5-0) use **[Cautions](#page-6-2)** 

### <span id="page-2-0"></span>**One-way equivalency of line and scatter**

line is similar to scatter, the differences being that by default the marker symbols are not displayed and the points are connected:

Default msymbol() option: msymbol(none . . .)

Default connect () option: connect (1...)

Thus you get the same results typing

. line yvar xvar

as typing

. scatter yvar xvar, msymbol(none) connect(l)

You can use scatter in place of line, but you may not use line in place of scatter. Typing

. line yvar xvar, msymbol(O) connect(none)

will not achieve the same results as

. scatter yvar xvar

<span id="page-2-1"></span>because line, while it allows you to specify the *marker option* [msymbol\(\)](https://www.stata.com/manuals/g-3marker_options.pdf#g-3marker_options), ignores its setting.

### **Typical use**

line draws line charts:

```
. use https://www.stata-press.com/data/r19/uslifeexp
(US life expectancy, 1900-1999)
. line le year
```
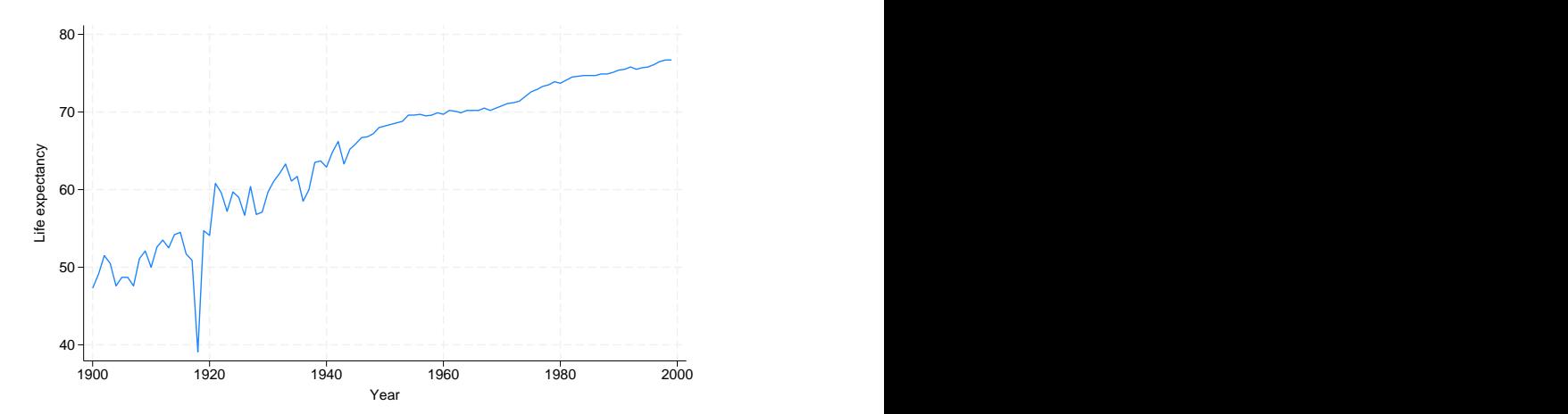

Line charts work well with time-series data. With other datasets, lines are often used to show predicted values and confidence intervals:

```
. use https://www.stata-press.com/data/r19/auto, clear
(1978 automobile data)
. quietly regress mpg weight
. predict hat
(option xb assumed; fitted values)
. predict stdf, stdf
. generate l_0 = hat - 1.96*stdf. generate hi = hat +1.96*stdf. scatter mpg weight || line hat lo hi weight, pstyle(p2 p3 p3) sort 0
   10
   20 + 2030
   40
     2,000 3,000 4,000 5,000
            Weight (lbs.)
                        Mileage (mpg) Fitted values
                        lo/hi
```
Do not forget to include the sort option when the data are not in the order of the  $x$  variable, as they are not above. We also included  $pstyle(p2 p3 p3)$  to give the lower and upper confidence limit lines the same look; see [Appendix:](https://www.stata.com/manuals/g-2graphtwowayscatter.pdf#g-2graphtwowayscatterRemarksandexamplesAppendixStylesandcompositestyles) Styles and composite styles under Remarks and examples in [G-2] **[graph](https://www.stata.com/manuals/g-2graphtwowayscatter.pdf#g-2graphtwowayscatter) [twoway scatter](https://www.stata.com/manuals/g-2graphtwowayscatter.pdf#g-2graphtwowayscatter)**.

Because line is scatter, we can use any of the options allowed by scatter. Below we return to the US life expectancy data and graph black and white male life expectancies, along with the difference, specifying many options to create an informative and visually pleasing graph:

```
. use https://www.stata-press.com/data/r19/uslifeexp, clear
(US life expectancy, 1900-1999)
. generate diff = le_wm - le_bm
. label var diff "Difference"
   line le wm year, yaxis(1 2) xaxis(1 2)|| line le_bm year
 || line diff year
 || lfit diff year
 ||,
      ytitle("", axis(2))
      xtitle("", axis(2))<br>xlabel(1918, axis(2))
      xlabel(1918, axis(2))<br>ylabel(0(5)20, axis(2) grid)
      ylabel(0(5)20,ylabel(0 20(10)80 )
      ytitle("Life expectancy at birth (years)")
      title("White and black life expectancy")
      subtitle("USA, 1900 to 1999")
      note("Source: National Vital Statistics, Vol 50, No. 6"
           "(1918 dip caused by 1918 influenza pandemic)") \overline{0}510
                                     15
                                     20
         \mathsf{0} + \mathsf{1} = \mathsf{1} = \mathsf{1} = \mathsf{1} = \mathsf{1} = \mathsf{1} = \mathsf{1} = \mathsf{1} = \mathsf{1} \mathsf{1} \mathsf{1} \mathsf{0}20 \pm 20 \pm 20 \pm 20 \pm 20 \pm 20 \pm 20 \pm 20 \pm 20 \pm 20 \pm 20 \pm 20 \pm 20 \pm 20 \pm 20 \pm 20 \pm 20 \pm 20 \pm 20 \pm 20 \pm 20 \pm 20 \pm 20 \pm 20 \pm 20 \pm 20 \pm 20 \pm 20 \30
         40 + \vert - - - \sqrt{\vert - - - - - + - - - - + - - - + + - - - - + \vert}50
         60 + - - -\sqrt{120}70
         80 1918<br>
\frac{60}{10}<br>
\frac{80}{10}<br>
\frac{1}{20}<br>
\frac{60}{10}<br>
\frac{60}{10}<br>
\frac{1}{20}<br>
\frac{1}{20}<br>
\frac{1}{20}<br>
\frac{1}{20}<br>
\frac{1}{20}<br>
\frac{1}{20}<br>
\frac{1}{20}<br>
\frac{1}{20}<br>
\frac{1}{20}<br>
\frac{1}{20}<br>
\frac{1}{20}<br>
\frac{1}{20}<br>
\frac{1}{21900 1920 1940 1960 1980 2000 Life expectancy, white male<br>
Life expectancy, black male<br>
Difference<br>
Fitted values<br>
\begin{bmatrix}\n20 \\
-20 \\
-15 \\
5 \\
5\n\end{bmatrix}<br>
1960 1980 2000<br>
Year
                                           Life expectancy, black male Difference Difference
                                           Fitted values Fitted values
           Source: National Vital Statistics, Vol 50, No. 6
           (1918 dip caused by 1918 influenza pandemic)
                  USA, 1900 to 1999
            White and black life expectancy
```
See [G-2] **[graph twoway scatter](https://www.stata.com/manuals/g-2graphtwowayscatter.pdf#g-2graphtwowayscatter)**.

#### <span id="page-5-0"></span>**Advanced use**

The above graph would look better if we shortened the descriptive text used in the keys. Below we add

legend(label(1 "White male") label(2 "Black male"))

to our previous command:

```
. line le_wm year, yaxis(1 2) xaxis(1 2)
|| line le_bm year
|| line diff year
|| lfit diff year
||,
    ytitle("", axis(2))
    xtitle("", axis(2))
    xlabel(1918, axis(2))
    ylabel(0(5)20, axis(2) grid)
    ylabel(0 20(10)80 )
    ytitle("Life expectancy at birth (years)")
    title("White and black life expectancy")
    subtitle("USA, 1900 to 1999")
    note("Source: National Vital Statistics, Vol 50, No. 6"
       "(1918 dip caused by 1918 influenza pandemic)")
    legend(label(1 "White male") label(2 "Black male")) \overline{0}5\,10
                                 1520
      0 + \rightarrow - \rightarrow - \rightarrow - \rightarrow - \rightarrow - \rightarrow - \rightarrow - \rightarrow - \rightarrow - \rightarrow - \rightarrow - \rightarrow - \rightarrow 0
     20
     30
     40
     50 + 2060
     70
     80 1918<br>
\frac{20}{80}<br>
\frac{20}{80}<br>
\frac{20}{80}<br>
\frac{20}{80}<br>
\frac{20}{80}<br>
\frac{20}{80}<br>
\frac{20}{80}<br>
\frac{20}{80}<br>
\frac{20}{15}<br>
\frac{20}{15}<br>
\frac{20}{15}<br>
\frac{20}{15}<br>
\frac{20}{15}<br>
\frac{20}{15}<br>
\frac{20}{15}<br>
\frac{20}{15}<br>
\frac{20}{1900 1920 1940 1960 1980 2000 White male<br>
Black male<br>
Difference<br>
Fitted values<br>
Fitted values<br>
1960 1980 2000<br>
Year<br>
Year
       Source: National Vital Statistics, Vol 50, No. 6
(1918 dip caused by 1918 influenza pandemic)
               USA, 1900 to 1999
           White and black life expectancy
```
#### <span id="page-6-2"></span>**Cautions**

Be sure that the data are in the order of the  $x$  variable, or specify line's sort option. If you do neither, you will get something that looks like the scribblings of a child:

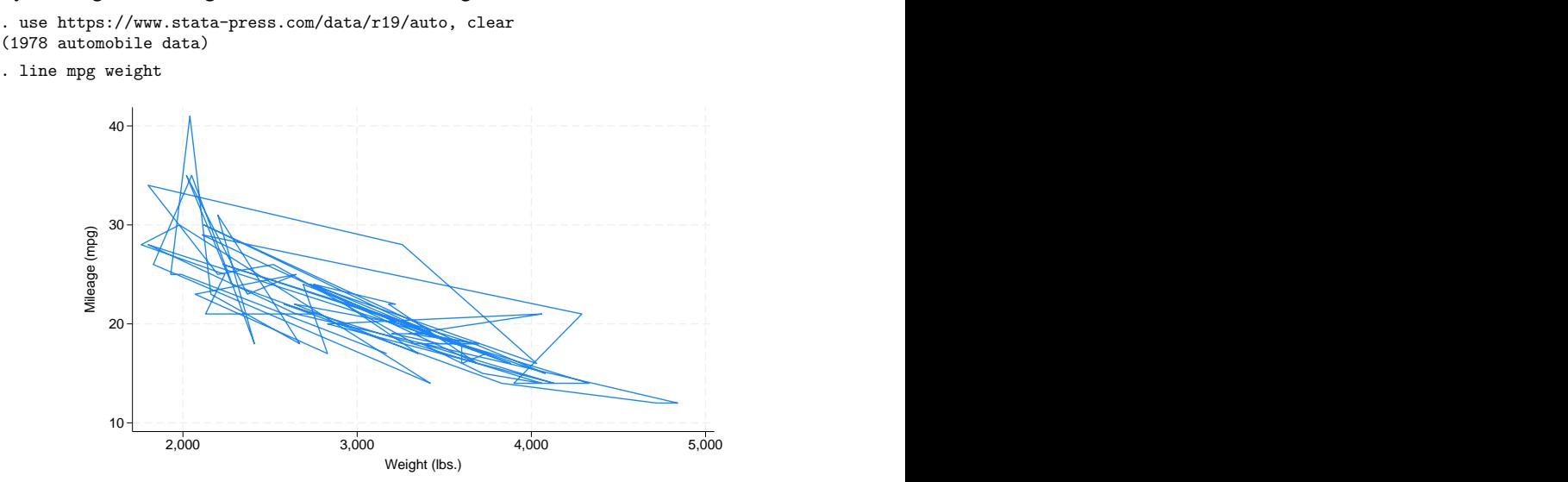

### <span id="page-6-0"></span>**Reference**

<span id="page-6-1"></span>Christodoulou, D. 2017. [Heuristic criteria for selecting an optimal aspect ratio in a two-variable line plot.](https://www.stata-journal.com/article.html?article=gr0069) Stata Journal 17: 279–313.

### **Also see**

- [G-2] **[graph twoway scatter](https://www.stata.com/manuals/g-2graphtwowayscatter.pdf#g-2graphtwowayscatter)** Two-way scatterplots
- [G-2] **[graph twoway fpfit](https://www.stata.com/manuals/g-2graphtwowayfpfit.pdf#g-2graphtwowayfpfit)** Two-way fractional-polynomial prediction plots
- [G-2] **[graph twoway lfit](https://www.stata.com/manuals/g-2graphtwowaylfit.pdf#g-2graphtwowaylfit)** Two-way linear prediction plots
- [G-2] **[graph twoway mband](https://www.stata.com/manuals/g-2graphtwowaymband.pdf#g-2graphtwowaymband)** Two-way median-band plots
- [G-2] **[graph twoway mspline](https://www.stata.com/manuals/g-2graphtwowaymspline.pdf#g-2graphtwowaymspline)** Two-way median-spline plots
- [G-2] **[graph twoway qfit](https://www.stata.com/manuals/g-2graphtwowayqfit.pdf#g-2graphtwowayqfit)** Two-way quadratic prediction plots

Stata, Stata Press, and Mata are registered trademarks of StataCorp LLC. Stata and Stata Press are registered trademarks with the World Intellectual Property Organization of the United Nations. StataNow and NetCourseNow are trademarks of StataCorp LLC. Other brand and product names are registered trademarks or trademarks of their respective companies. Copyright © 1985–2025 StataCorp LLC, College Station, TX, USA. All rights reserved.

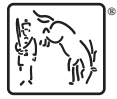

For suggested citations, see the FAQ on [citing Stata documentation.](https://www.stata.com/support/faqs/resources/citing-software-documentation-faqs/)